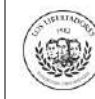

# **1. OBJETIVO**

Describir los pasos a seguir por los estudiantes para realizar la solicitud de cancelación de matrícula, reintegro o reserva de dinero, a través del Centro de Atención Web de la Institución.

# **2. ALCANCE**

Se detalla el paso a paso desde el registro de la solicitud, cargue de los documentos, respuesta de cancelación académica y de reintegro o reserva de dinero.

# **3. DESCRIPCIÓN**

## **3.1 Ingrese al Centro de Atención Web**

Ingrese a la página web de la Institución [\(https://www.ulibertadores.edu.co/servicios/\)](https://www.ulibertadores.edu.co/servicios/), de clic en el link "Centro de Atención Web", o en los audifonos color amarillo de la barra del costado izquierdo.

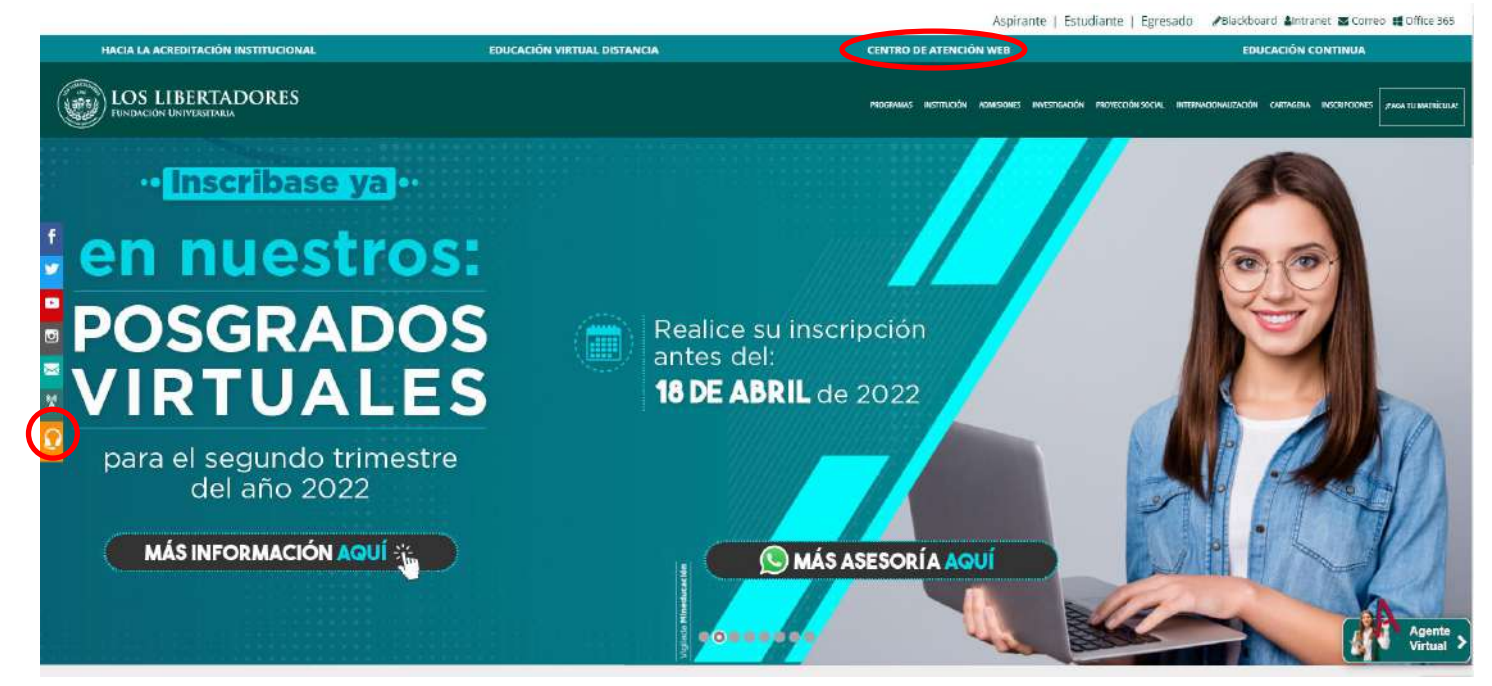

En seguida encontrará el home de servicios,en la opcion "Solicitudes Académicas" de clic en "ingrese aquí":

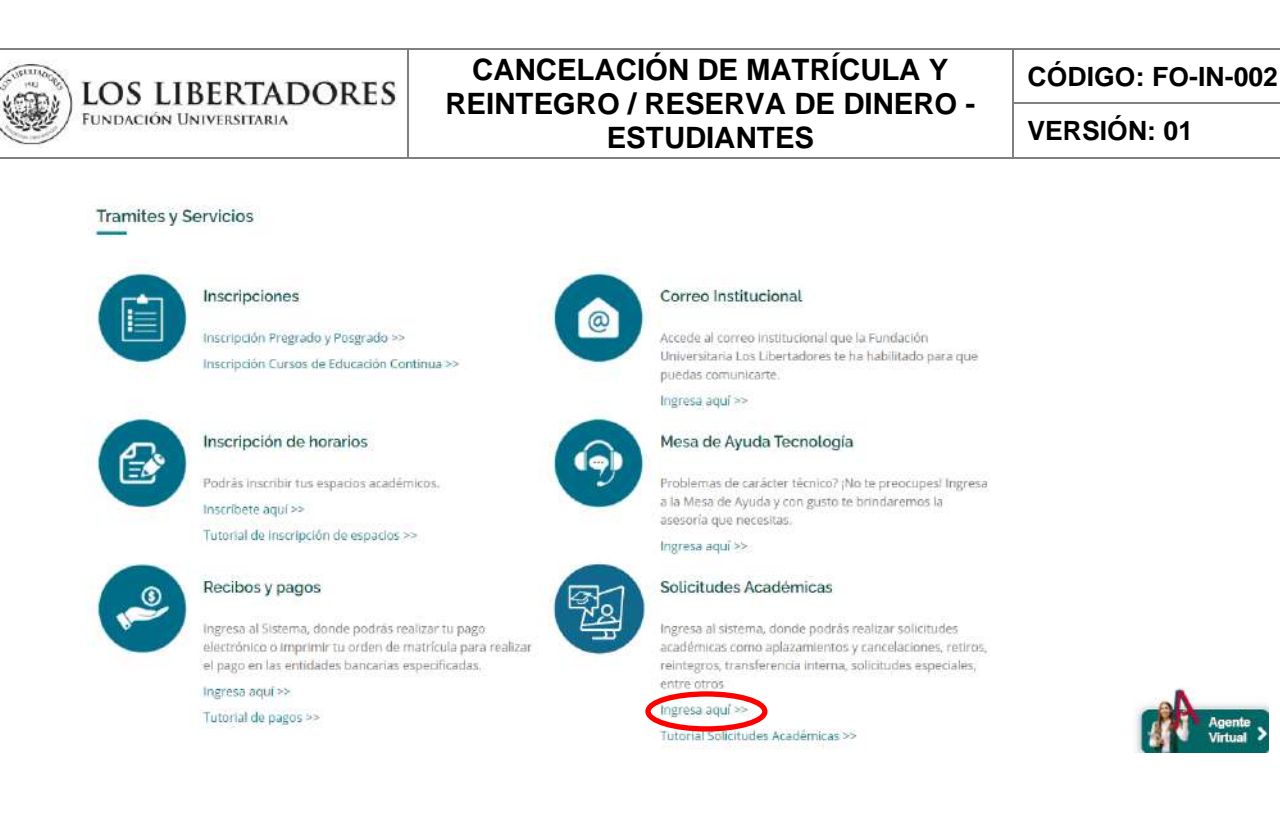

### **3.2. Registre la información**

1. Seleccione en "**Temas de ayuda"** la opción "**Cancelación Académica y Financiera**", registre su información de contacto y autorice el tratamiento de datos personales.

# Abrir un nuevo Ticket

Por favor, complete el siguiente formulario para crear un nuevo ticket.

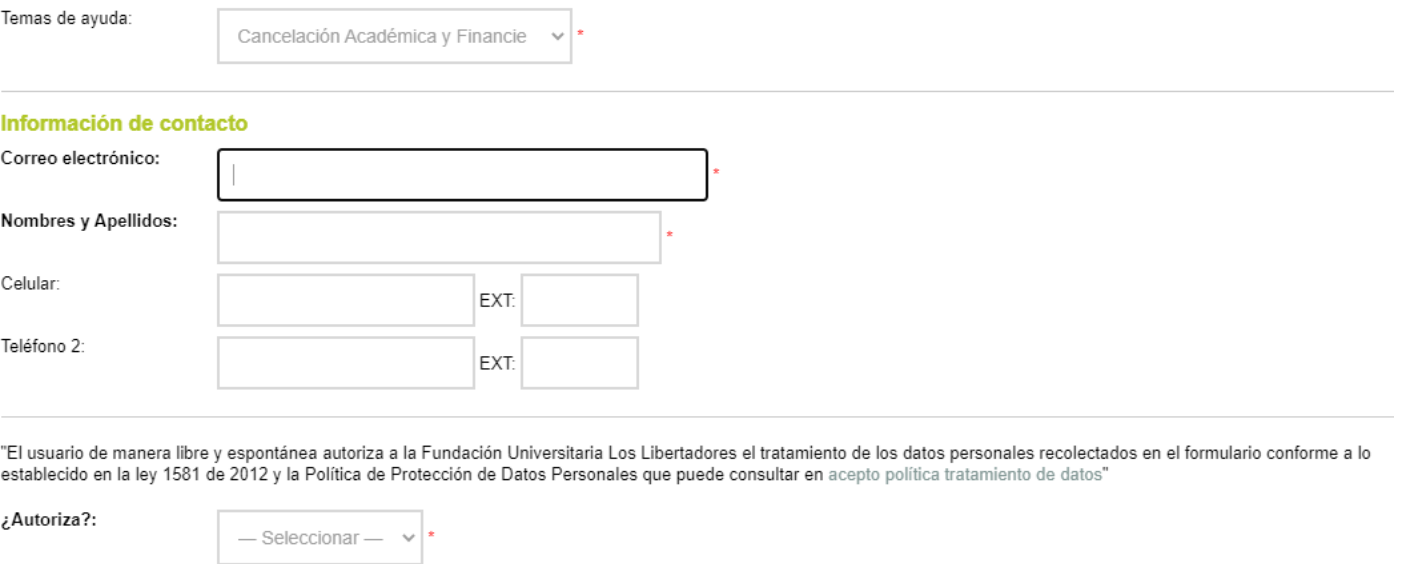

2. En el apartado de cancelación académica, seleccionar el programa, el código del estudiante, el año en donde realizará la cancelación, el semestre o periodo a aplazar y una de las opciones del motivo de la cancelación.

Adicionalmente, lea y acepte las condiciones para aplicar al reintegro y reserva de dinero

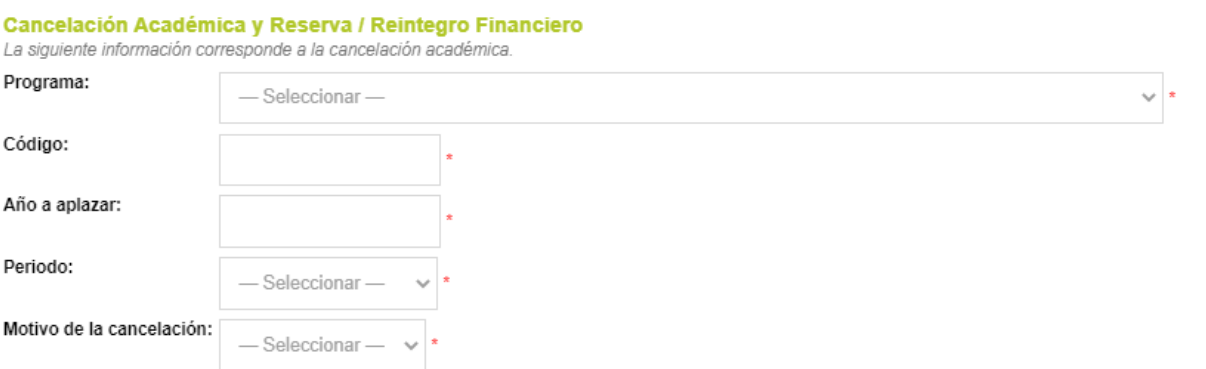

Recuerde que se le dará respuesta a su solicitud de cancelación académica, en un periodo de 8 a 10 días hábiles.

#### Reintegro y/o Reserva de Dinero

El Reintegro o Reserva de Dinero solo aplica si se realiza la cancelación de semestre hasta 15 días calendario después del inicio de semestre. Para reintegro de dinero por cancelación de matrícula, tenga en cuenta lo establecido en el Artículo 30 del Regiamento **Estudiantil** 

Consulte el Reglamento estudiantil

a. Si la Institución cancela la oferta del programa, el estudiante tendrá derecho a la devolución del 100% del valor.

b. Si la solicitud se hace antes de la fecha de iniciación de clases según Calendario Académico se devolverá el 80% del valor cancelado por el estudiante c. Si la solicitud se hace hasta quince (15) días calendario después de iniciar clases según Calendario Académico se devolverá el 50% del valor cancelado por el estudiante

d. Si la solicitud se realiza después de los plazos anteriores no tendrá derecho a devolución de dinero, salvo que corresponda a un caso fortuito o fuerza mayor.

Para reserva del dinero, tenga en cuenta lo establecido en la Resolución No. 20 del 4 de octubre de 2019 Consulte la Resolución de Reserva de Dinero

a. Si la Institución cancela la oferta del programa, el estudiante tendrá derecho a la reserva del 100% del valor cancelado.

b. Si la solicitud se hace antes de la fecha de la iniciación de clases según calendario académico se reservará el 90% del valor cancelado por el estudiante. c. Si la solicitud se hace hasta quince (15) días calendario después de iniciar clases según calendario académico se reservará el 70% del valor cancelado por el estudiante

d. Si la solicitud se realiza después de los plazos anteriores no tendrá derecho a devolución de dinero, salvo que corresponda a un caso fortuito o fuerza mayor.

El periodo para realizar la Reserva de dinero, será por un término no mayor a dos (2) periodos académicos, contados a partir del periodo siguiente al de cancelación o aplazamiento, previo cumplimiento del procedimiento establecido para la reserva de dinero. La reserva deberá ser utilizada dentro de este periodo de tiempo, so pena de perdida y no devolución del mismo. (Resolución de Rectoría No. 20, del 04 de Octubre de 2019)

#### **3.3. Cargue la documentación para reserva o reintegro de dinero**

Para solicitar reintegro o la reserva de dinero, adjunte la copia del pago o abono de matrícula, la copia del documento de identidad, la copia de la certificación bancaria y si es una situación de fuerza mayor, adjunte los soportes necesarios que lo demuestren.

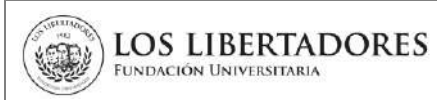

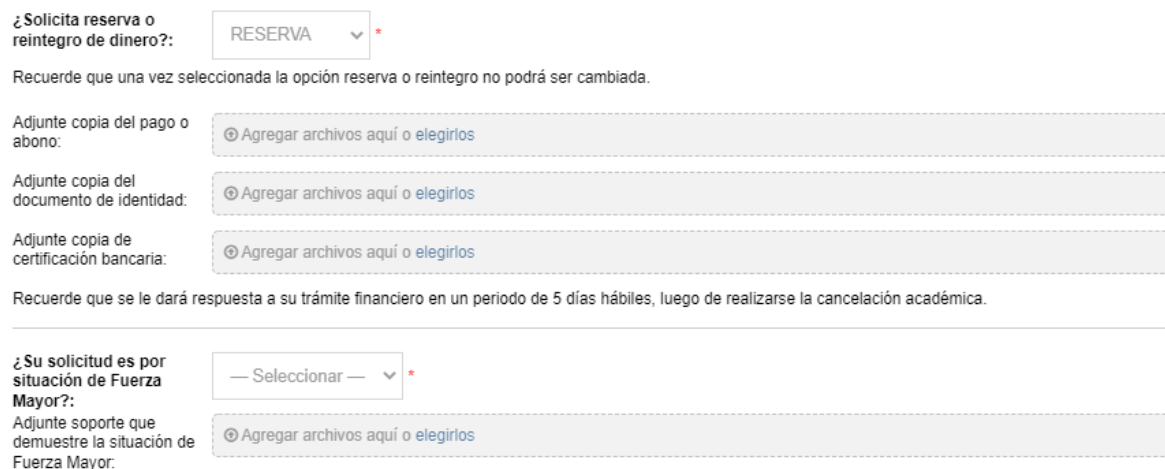

Finalmente, diligencie los datos del Ticket

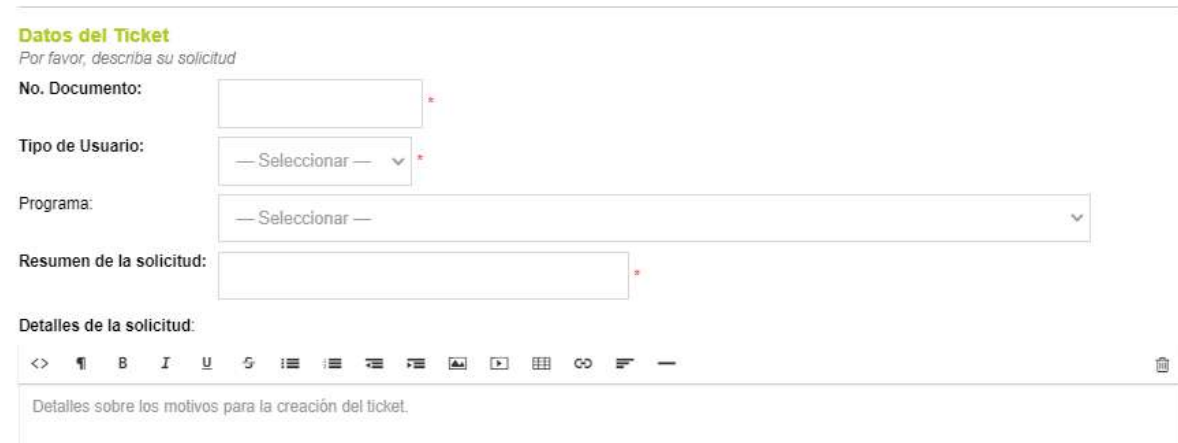

### **3.4. Respuesta de solicitud de Cancelación Académica**

Una vez se crea el ticket en el Centro de Atención Web, en un periodo de 10 días hábiles, recibirá un correo con la confirmación de la cancelación académica. En este momento se remitirá la solicitud a Gerencia Financiera para la validez de aplicabilidad de reintegro o reserva de dinero, según su requerimiento.

#### **3.5. Seguimiento a la Solicitud.**

En el caso de que requiera realizar el seguimiento a su solicitud, ingrese al enlace <http://centrodeatencionweb.libertadores.edu.co/view.php>, posteriormente de clic en "ver estado de una nueva solicitud" y escriba la dirección de su email y el número de ticket.

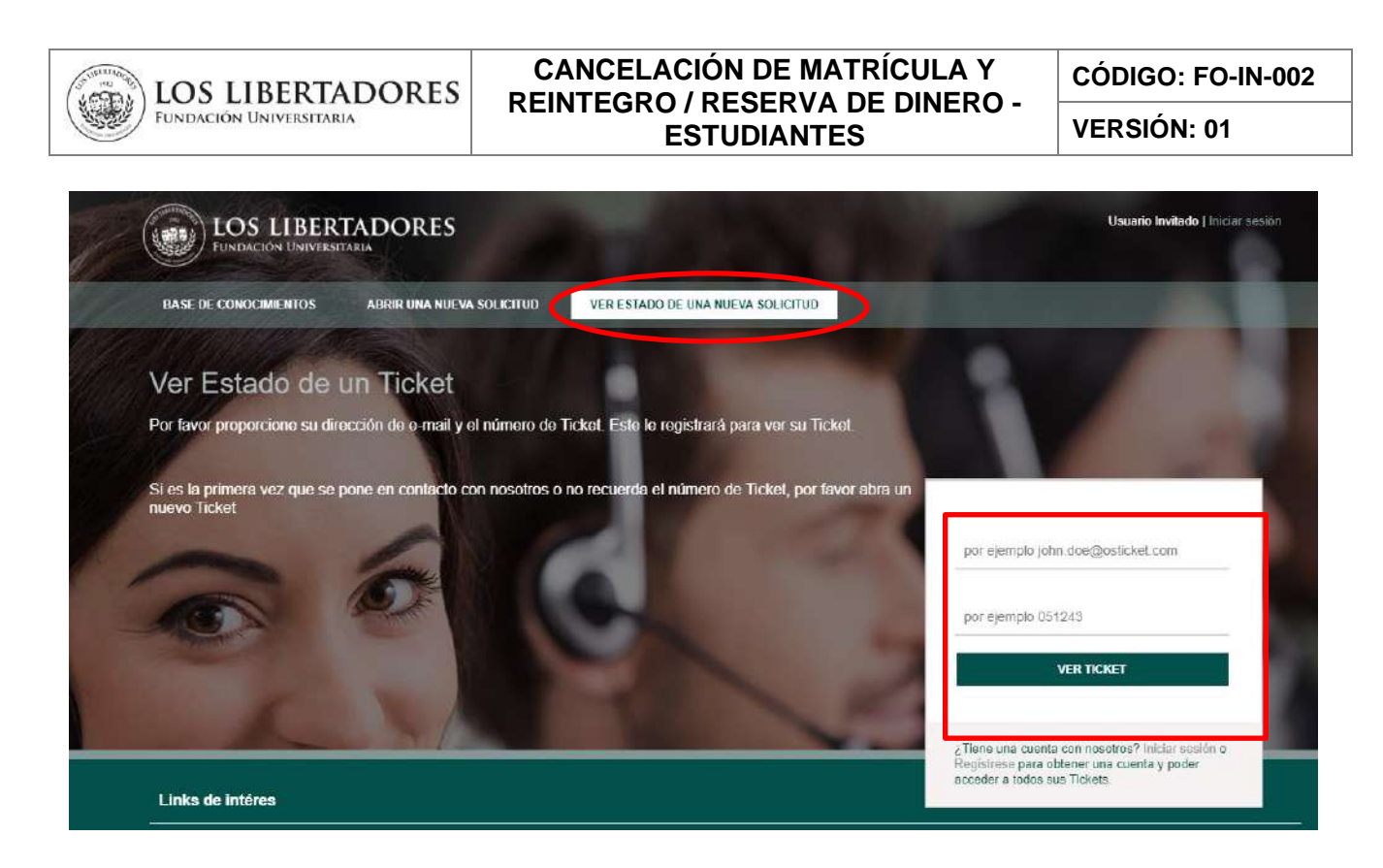

### **3.6. Respuesta de solicitud de reintegro o reserva de dinero**

3.6.1. Una vez la Gerencia Financiera, valide la documentación y que el estudiante cumpla con los requisitos establecidos en el Reglamento Estudiantil, recibirá un correo electrónico con la aprobación o negación del reintegro o reserva de dinero.

En caso de aprobarse la solicitud de reintegro de dinero, anexo encontrará el soporte de pago.

### **4. DOCUMENTOS RELACIONADOS**

• FO-PR-006 Cancelación de matrícula y Reintegro o reserva de dinero.

#### **5. CONTROL DE CAMBIOS**

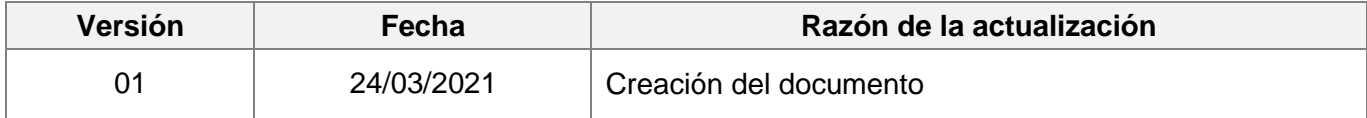

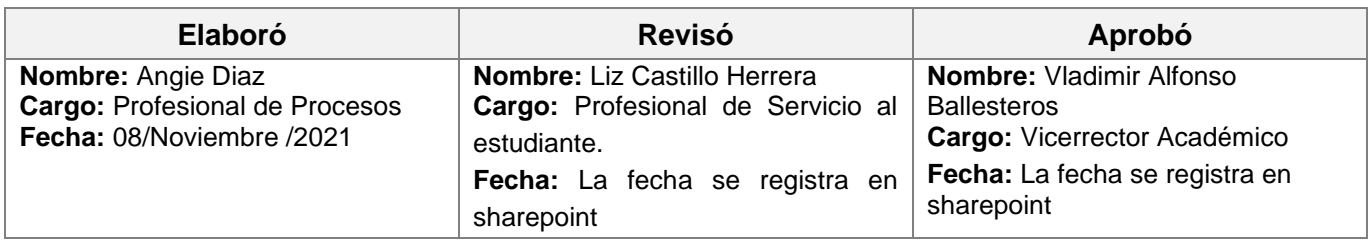